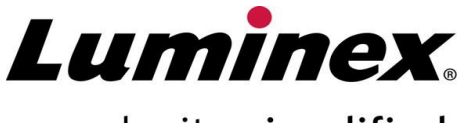

complexity simplified.

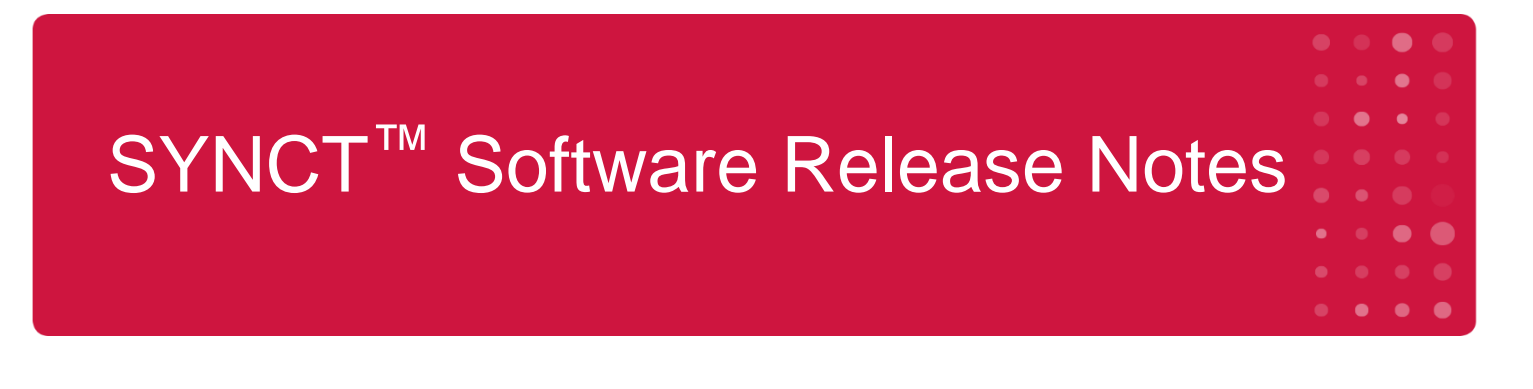

**Technical Support**  Telephone: 512-381-4397 North America Toll Free: 1-877-785-2323 International Toll Free: + 800-2939-4959

Email: *[support@luminexcorp.com](mailto:support@luminexcorp.com) [www.luminexcorp.com](http://www.luminexcorp.com/)*

> Luminex Corporation 12212 Technology Blvd. Austin, Texas 78727 U.S.A.

89-30000-00-612 Rev. C 02/2023 Software Version: 1.1u2

# **Table of Contents**

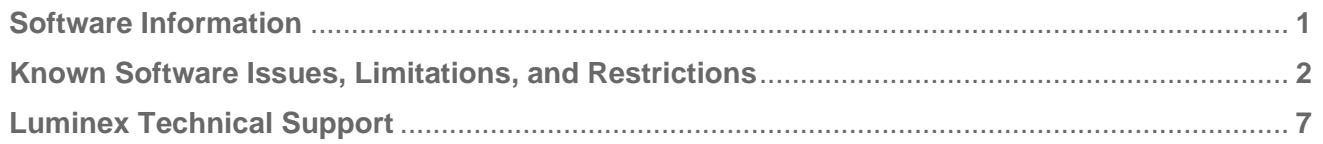

# <span id="page-2-0"></span>**Software Information**

#### **Table 1. Software Information**

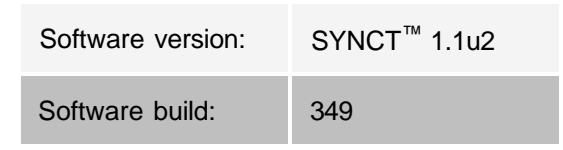

- **•** Allow sufficient time when changing or refreshing applications or data, such as filters or results lists (Reference #44142).
- **•** Allow sufficient time for operations to complete when large amounts of data are involved, such as backup and restore procedures (Reference #44303).
- **•** Ensure all LIS and network access points are configured with appropriate access privileges and have sufficient available space (Reference #44504, 41788).
- **•** For LIS processing, the "RESULTS" csv file or HL7 file should be used (Reference #42706).

#### **System Requirements**

#### **Recommended requirements**

Hard drive space: 160 GB (or higher)

Display resolution: 1280 x 1024 (or greater)

#### **SYNCT™**

CPU: 2.0 GHz or faster

Memory: 4 GB RAM (or greater)

OS: Windows® 7 Professional SP1 (32-bit or 64-bit, US English) or Windows 8.1 Update (64-bit, US English) or Windows 10 (64-bit, U.S. English)

#### **SYNCT™ with xPONENT®**

Refer to the xPONENT® Release Notes for PC Specifications.

xPONENT is not compatible with Windows 8.

# <span id="page-3-0"></span>**Known Software Issues, Limitations, and Restrictions**

## **Filters**

- **•** The date range for pre-defined filters will not update if the date changes while SYNCT™ is logged off but not exited. (Reference #23468).
	- **•** Workaround: Click the **Filter By** button and click **OK**.

#### **User Interface**

- **•** On computers running the Microsoft Windows® operating system, the SYNCT™ application window can be minimized to a point where images begin to overlap or cut off (Reference #29056).
	- **•** Workaround: Increase the size of the SYNCT application window.
- **•** The SYNCT user interface may not be fully displayed if the minimum resolution is not set on the computer (Reference #37292).
	- **•** Workaround: Set the computer to the minimum supported resolution.
- **•** If customized date/time settings are used on the host computer, then SYNCT may not display the customized format in all screens and dialog boxes (Reference: #36233).
	- **•** Workaround: Use the standard Microsoft Windows regional date/time settings

#### **Installation**

- **•** Without an Internet connection, the installation of SYNCT™ on Windows® 8.1 operating system may fail due to .NET 3.5 not installing correctly (Reference #30988).
	- **•** Workaround: .NET 3.5 installation failures may be resolved by performing one of the following actions:
		- i. If an Internet connection is available, turn on .NET 3.5. This option is under **Control Panel > Programs > Turn windows feature on or off**; or
		- ii. If an Internet connection is NOT available, download .NET 3.5 elsewhere and then manually install it on the target computer.

**NOTE:** If either action does not address the problem or if the problems listed below exist, con- tact Luminex Technical Support for assistance

- **•** Without an Internet connection, the installation of SYNCT on Windows 10 operating system may fail due to .NET 3.5 not installing correctly (Reference #57863).
	- **•** Workaround: .NET 3.5 installation failures may be resolved by performing the following action:
		- i. Verify that your PC is connected to the internet.
		- Enter Turn Windows features into the search box in the task bar, and then click **Turn Windows features on or off**.
		- Select the box for **.NET Framework 3.5**.
		- Click **OK**.
		- Click **Let Windows Update download the files for you**.
		- After Windows completes the changes, restart your PC, then proceed with the SYNCT

1.1u2 installation.

**NOTE:** If either action does not address the problem or if the problems listed below exist, con- tact Luminex Technical Support for assistance

- **•** In some cases, the system may be configured in a way that causes SQL Server installation to fail (Reference #32674). Typical issues include:
	- **•** A different version of SQL Server is installed
	- **•** Using Windows Authentication instead of SQL Authentication.
	- **•** User does not have Admin access, or the UAC is set to a high value.
	- **•** The Windows firewall is set up to not allow SQL to configure the system.
	- **•** Another process is using Port 80 or is using the wrong port.
	- **•** Workaround: Before installing SYNCT, verify the following:
		- Another version of SQL Server is not installed. i.
		- ii. The logged in user installing SYNCT has Admin privileges.
		- iii. Add SQL Server pass thru to the firewall.
		- iv. UAC is turned off.
		- v. No other application is using Port 80.

**NOTE:** If this does not address the problem or if the problems listed below exist, contact Luminex Technical Support for assistance.

- **•** Errors in the **rsreportserver.config** file may cause SYNCT installation to fail with the message **Aborting Install**, **ConfigureSSRS failed to run. Return Code 6** (Reference #34365).
	- **•** Workaround: The reporting service is corrupt and needs to be restored. To restore, complete the following:
		- Back up the database. i.
		- ii. Uninstall SYNCT.
		- iii. Uninstall SQL Server.
		- Manually delete any remaining config files in **C:\Program Files\Microsoft SQL Server- \MSRS11.ARIESSQL\Reporting Services\ReportServer**.
		- v. Reinstall SYNCT.
		- vi. Restore the database.
- **•** If Add-ons are installed while SYNCT is running, they are not available immediately after installing them (Reference #36298).
	- **•** Workaround: Close SYNCT prior to installing or restart SYNCT after installing add-ons to be able to access them.
- **•** If you attempt to install SYNCT without Admin privileges, you will encounter Windows Installer errors (Reference #36540).
	- **•** Workaround: If you see an error during installation, check the user account permissions. SYNCT must be installed by an Admin user, or on a machine with UAC enabled.
- **•** When upgrading from a previous version of SYNCT, the old version of the help file will not be deleted in certain circumstances (Reference #37103).
	- **•** Workaround: Open the help file and manually delete the old help file from the folder.

#### **Initialization/Startup**

**•** If SYNCT™ is restarted shortly after rebooting the host computer, a dialog box may display **An error occurred connecting to the system database. Please select the database to use** (Reference

#35271).

- **•** Workaround: Exit SYNCT. Wait one minute, then restart SYNCT.
- **•** If you log into SYNCT with the **Stay signed in** check box selected, and are subsequently logged off from SYNCT due to inactivity, at the next login attempt the **Stay signed in** check box will not be selected, but will still be in effect (Reference #35422).
	- **•** Workaround: Select **Logout** in SYNCT to logoff. Be aware that an automatic logoff due to inactivity will leave the **Stay signed in** option in effect, even though the check box is not selected.

#### **Administration**

- **•** SYNCT ™ will not provide any warning to a user if the folders set for the **Import Instrument Raw Data Location** or **LIS Import** have been renamed or deleted. This may result in an auto import NxTAG® raw data failure or LIS Import failure (Reference #22318, 36979).
	- **•** Workaround: If any NxTAG-processed run or LIS order does not process for an extended period of time, open the **NxTAG Settings** or **Order Management Settings** to reset the folder locations.
- **•** The number of runs displayed in the **Data Maintenance** page indicates only the number of completed runs. The count does not include any unprocessed runs that are present in the **NxTAG** module (Reference #37190).
	- **•** Workaround: None. The number of runs displayed is for reference purposes only. It does not directly correlate to the database capacity warning.

## **Connected ARIES® Instruments**

- **•** The list of connected instruments sometimes displays duplicate or removed instruments (Reference #33308, 35504, 39966).
	- **•** Workaround: After adding or removing instruments on the **Connected Instruments** page, exit and relaunch SYNCT™ to refresh the list of connected instruments.
- **•** When ARIES® instrument connections are added to SYNCT, the connected status may indicate **In Progress** even after all data has been exchanged with the instrument (Reference #35638).
	- **•** Workaround: None. No functional impact exists due to this issue.
- **•** If the **Control Type** is updated for a **Control Order** in SYNCT, the value does not update on connected ARIES instruments (Reference #35765).
	- **•** Workaround: Delete the original order and create a new Order with the desired **Control Type**.
- **•** The Connected Instruments page may not display all available devices under certain conditions (Reference #39513).
	- **•** Workaround: Ensure all devices are fully accessible prior to querying for connected instruments. If needed, restart the devices, SYNCT, and try again.

#### **Assay Management**

- **•** Test Panels defined for a NxTAG® assay are not exported with the assay and will not be available when the assay is imported to SYNCT™.(Reference #27198).
	- **•** Workaround: Define the Test Panels on all computers where Orders will be created for the assay.
- **•** When editing an order to update the cassette information, you may see an error with the text **Object**

**reference not set to an instance of an object**. after clicking the **Yes** button of the edit confirmation dialog box (Reference #37249).

**•** Workaround: If you see this error, click **No** on the edit confirmation dialog box and edit the order again. To prevent this from happening, do not use a barcode scanner to update an Order's cassette information when LIS is importing orders.

## **NxTAG® Run**

- **•** If you delete the **ERRORS**, **SUCCEEDED**, or **UNPROCESSED** sub-folders from the NxTAG® 's **Import Instrument Raw Data Location**, you will see frequent error messages (Reference #22278).
	- **•** Workaround: Turn the **Auto Import Off** and on again to re-create the missing folders.
- **• Accession ID** and **Requisition Number** values entered in SYNCT™ prior to making those fields invisible will not be removed from the database but are not visible or editable when editing the order from the **NxTAG** module (Reference #26876).
	- **•** Workaround: Set the **Accession ID** and **Requisition Number** fields back to visible to edit their values or remove their values before making them invisible.
- **•** Comments may not be saved if they are added while a run is still in progress (Reference #41572).
	- **•** Workaround: Do not add comments to samples while a run is in the "Pending" or "Processing" stage. Only add comments to samples in new runs or to samples on the Results page.
- **•** When multiple control orders are edited on the NxTAG page, there is no indication of whether they have the same or different controls selected in the **Edit Order** dialog box (Reference #30767).
	- **•** Workaround: Do not select any control in the **Edit Order** dialog box if you do not intend to modify the selected controls for the Orders; or select one of the controls if you want to change all the selected Orders to this updated control.

#### **Order Management**

- **•** When creating or editing an IVD order, if a cassette barcode with a different assay than specified in the order is scanned, then an error message is only temporarily displayed (Reference #37295).
	- **•** Workaround: Scan a cassette barcode with the same IVD assay that is associated with the Order.
- **•** If Caps Lock is turned on, then scanning barcodes for text entry fields in SYNCT™ causes the case of the text to be reversed (Reference #34243).
	- **•** Workaround: Turn Caps Lock off when scanning.
- **•** If multiple SYNCT applications and/or ARIES® instruments share the same Order import folder, the Orders may not be processed correctly (Reference #36722 and 37014).
	- **•** Workaround: Make sure multiple ARIES and SYNCT applications are not accessing the same folder for Order import. SYNCT has the capability to replicate orders to multiple ARIES instruments.

## **Reports**

- **•** If custom defined report headers have lines greater than 29 characters in length, then the text may be truncated on assay and run reports (Reference #28839).
	- **•** Workaround: Limit the length of custom report header lines to 29 characters each.
- **•** Report generation time for a Run Details report can exceed 60 seconds (Reference #44150).

**•** Workaround: Allow sufficient time for report generation to complete. Archive data to improve performance.

#### **Results**

- **•** All expanded runs on the **Results** page will be collapsed when a NxTAG® run is processed (Reference #28956).
	- **•** Workaround: Expand the desired run(s) by selecting the (+) symbol next to the run.
- **•** When logging on immediately after starting SYNCT™ the **Results** page may indicate **No Results** while the results information is being loaded (Reference #29208).
	- **•** Workaround: Allow a few minutes for results data to load before performing operations in SYNCT.
- **•** If a sample is edited from the **Results** page when using the **Group By Sample** option, then the sample is moved to the bottom of the results grid. If a sample within a run is edited when using the **Group By Run**  option, then the sample is moved to the end of the sample list for that run (Reference #34270).
	- **•** Workaround: Refresh the **Results** page.
- **•** Switching between **Group by Run** and **Group by Sample** on the **Results** page causes the data to be refreshed, potentially changing which data is being displayed (Reference #34718).
	- **•** Workaround: Update filtering to display the desired results.
- **• Submit Reports** does not display notification indicating Printer is not installed or not connected (Reference #35507).
	- **•** Workaround: Ensure a printer is properly connected before generating reports.
- **•** If customized date/time settings are used on the host computer, then SYNCT may not display the customized format in all screens and dialog boxes (Reference #36645).
	- **•** Workaround: Use the standard Microsoft® Windows® regional date/time settings.
- **•** Two runs with the same name will appear grouped together under a single run name on the **Results** page (Reference #36951).
	- **•** Workaround: To display the runs separately, select a sample from one of the runs and rename the run. All the samples from the renamed run will be displayed under the new name.
- **•** Filtering by **Instrument ID** or **Module ID** returns no results if searching by a substring (Reference #36986).
	- **•** Workaround: Enter the complete instrument serial number in the **Instrument ID** field to find the results for that instrument. For ARIES® results, enter the complete **Module** serial number in the **Module ID** field to find the results for that module.
- **•** If you select the same tests when re-masking sample results for a NxTAG assay, SYNCT will indicate that the sample was reanalyzed and add a message to the sample log even though the same results are shown (Reference #37293).
	- **•** Workaround: None.
- **•** Comments and messages may not always be sorted according to the time stamp (Reference #44994).
	- **•** Workaround: Refer to the time stamp to determine chronological sequence.

#### **Performance**

- **•** SYNCT™ performance may degrade after the database reaches approximately 1400 runs. Users may experience delays in generating reports, unmasking tests, exporting data, and archiving runs after this point (Reference # 35767).
	- **•** Workaround: Archive data for runs when the database reaches approximately 1400 runs as

seen on the **Administration > Data Maintenance** page, or if the performance is degraded.

# <span id="page-8-0"></span>**Luminex Technical Support**

Contact Luminex Technical Support by telephone in the U.S. and Canada by calling: 1-877-785-2323 Contact outside the U.S. and Canada by calling: +1 512-381-4397

International: + 800-2939-4959

Fax: 512-219-5114

Email: *[support@luminexcorp.com](mailto:support@luminexcorp.com)*

Additional information is available on the website. Search on the desired topic, navigate through menus. Also, review the website's FAQ section. Enter *[http://www.luminexcorp.com](http://www.luminexcorp.com/)* in your browser's address field.

This manual can be updated periodically. To ensure that you have a current version, contact Technical Support.

© 2016 - 2023 Luminex Corporation. All rights reserved. No part of this publication may be reproduced, transmitted, transcribed, or translated into any language or computer language, in any form or by any means without prior express, written consent of Luminex Corporation.

Luminex Corporation (Luminex) reserves the right to modify its products and services at any time. Notifications will be sent to end users regarding changes that impact the use, performance and /or safety and effectiveness of the device. Any modifications to the device will be made in accordance with applicable regulatory requirements. Luminex assumes no liability for any damages resulting from the off-label application or misuse of this information.

Luminex, ARIES, xPONENT, and NxTAG are trademarks of Luminex Corporation, registered in the U.S. and other countries. SYNCT is a trademark of Luminex Corporation.

All other trademarks are trademarks of their respective companies.

This product, or use thereof, is covered, in whole or in part, or made by processes covered by one or more patents:

*[www.luminexcorp.com/patents](http://www.luminexcorp.com/patents)*.